# Info 4 - Fonctions

L'objectif principal de ce second TP est d'utiliser de manipuler les fonctions. On aborde aussi la notion de liste.

On demande de rédiger un compte-rendu au format *.doc* ou .*odt* à transférer en fin d'activité par l'intermédiaire de l'onglet *Mon Compte* du site [https://nsibranly.fr](https://nsibranly.fr/) en utilisant le code : **tp4** . Ce Ech compte-rendu contiendra :

- les réponses aux différentes questions posées,
- les captures d'écran **des morceaux de codes** écrits **et** celles **des résultats des exécutions**. Pour faire ces captures, utiliser *l'Outil Capture d'écran* de Windows (touches clavier *windows+Shift+s*)

Attention à repérer correctement les titres de paragraphe.

1- FONCTION QUI CALCULE MON AGE :

Une fonction nommée *monAge()* renvoie l'âge en fonction de l'année de naissance.

# Programme principal  $a = monAge(2007)$  $print(a)$  $a = monAge(2025)$  $print(a)$ print(monAge(2000))

Tab

En exécutant le code ci-contre, on obtient dans la console :

```
\gg (executing file "tp2023.py")
16
pas encore né
23
```
 Créer le script de cette fonction *monAge()* et tester l'ensemble.

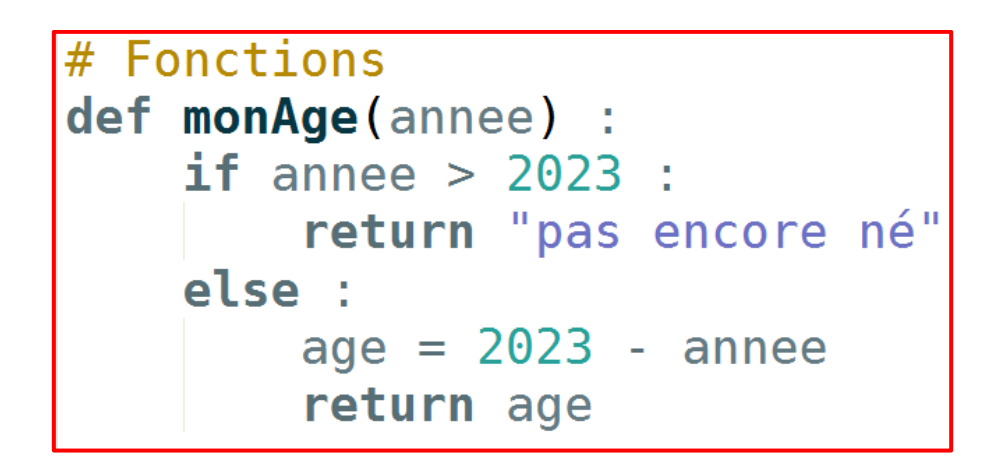

2- FONCTION QUI CALCULE UN VOLUME :

Le volume d'un cylindre est donné par la relation cicontre avec  $\pi \approx 3.14$ .

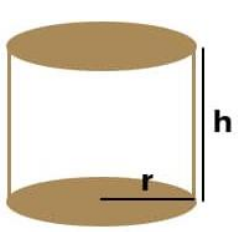

volume =  $\pi x r^2 x h$ 

Une fonction nommée *volumeCylindre()* renvoie le volume d'un cylindre, en fonction de son rayon et de sa hauteur mis en arguments.

En exécutant le code ci-contre, on obtient dans la console :

```
>>> (executing file "tp2023.py")
6.28 m3
les valeurs doivent être positives
les valeurs doivent être positives
```

```
# Programme principal
vol = volumeCylinder(1,2)print(vol)
```

```
sortie = volumeCylinder(-1,2)print(sortie)
```

```
message = volumeCylinder(1,-2)print (message)
```
Créer le script de cette fonction *volumeCylindre ()* et tester l'ensemble.

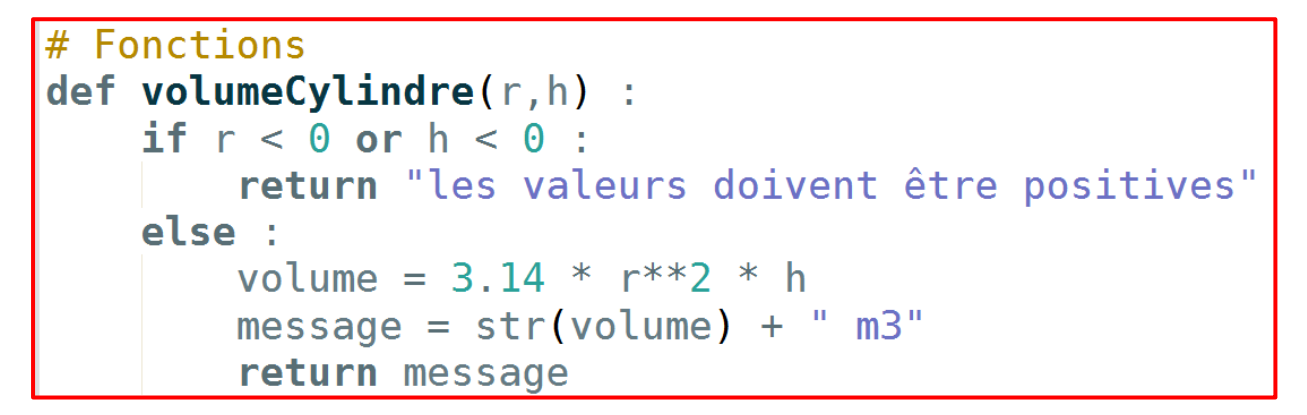

#### 3- FONCTION QUI TRACE DES CARRES DE COULEUR :

Une fonction nommée *carre()* permet de tracer avec la bibliothèque *turtle,* un carré en fonction de la longueur en pixel de son coté, des coordonnées x, y du centre du carré (en pixels) et de la couleur.

En exécutant le code ci-contre, on obtient la fenêtre graphique ci-dessous :

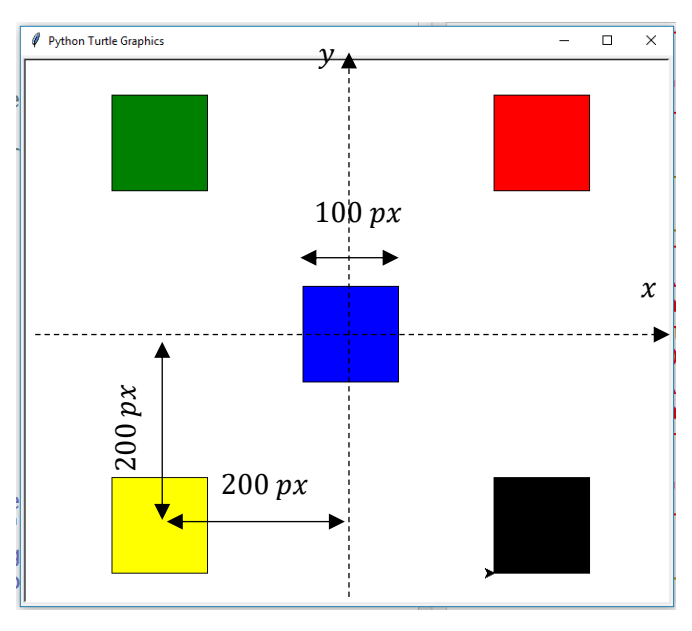

 Créer le script de cette fonction *carre()* et tester l'ensemble.

```
# Programme principal
from turtle import *carre(100, 0, 0, "blue")carre(100,200,200,"red")
carre(100, -200, -200, "yellow")<br>carre(100, -200, 200, "green")
carre(100,200, -200, "black")
```
 $mainloop()$ 

```
# Fonctions
def carre(a, x, y, couleur) :
    up()fillcolor(couleur)
    x = x - a/2y = y - a/2qoto(x, y)down()begin fill()
    for i in range(4) :
        forward(a)left(90)end fill()
```
Une fonction nommée *triangle()* prend en argument la longueur du côté d'un triangle équilatéral et les 3 coefficients de la couleur de remplissage (nombres compris entre 0 et 1). En exécutant le code ci-

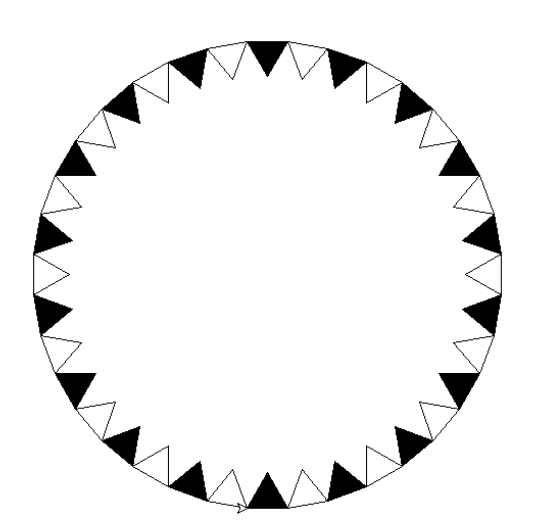

contre, on obtient la fenêtre graphique cicontre.

 $\Rightarrow$  Créer le script de cette fonction *triangle()* et tester l'ensemble.

```
# Programme principal
from turtle import *
speed(100)
up()goto(0, -200)down()for i in range(36) :
    if i2 = 0 :
        c = 0else : c = 1triangle(40, c, c, c)left(10)
```
 $mainloop()$ 

def triangle(a, r, g, b) :  $up()$ fillcolor(r,g,b) down() begin fill() for  $i$  in range $(3)$  : forward(a) left(120) end\_fill() forward(a)

### 5- FONCTIONS LIEES A DES EVENEMENTS :

Un script python va toujours s'exécuter en étant lu de haut en bas. Une fois la lecture terminée, l'exécution s'arrête. En informatique, la plupart des applications sont à l'écoute de ce qui se passe et réagissent lorsque des évènements prédéfinis se produisent. On voit ce nouveau mode de fonctionnement dans cet exercice :

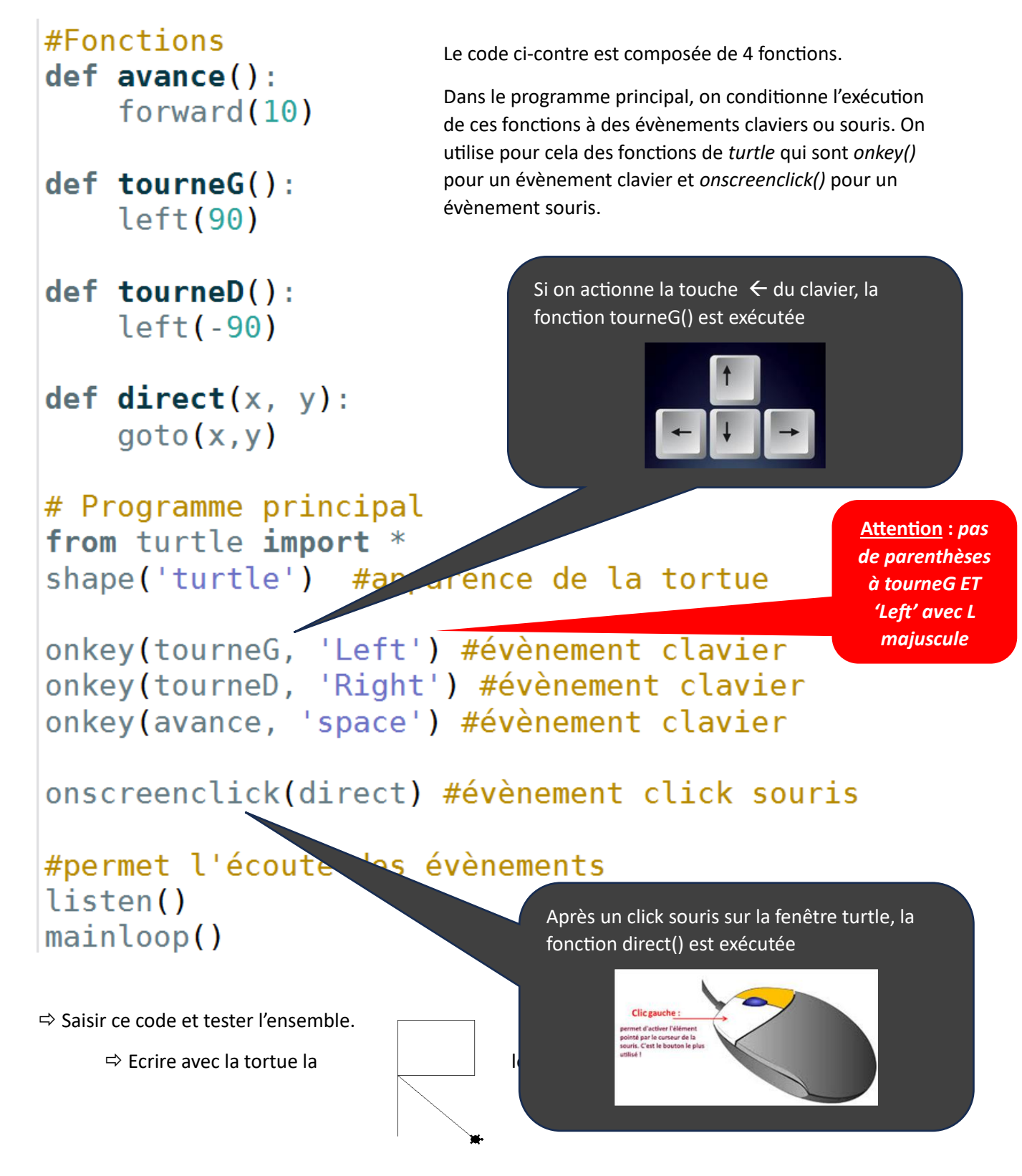

Le code ci-contre est mal indenté.

 $\Rightarrow$  Copier-coller ce code dans l'éditeur de pyzo et enregistrer le fichier.

 $\Rightarrow$  Modifier et compléter le code afin qu'il donne à l'exécution une fenêtre graphique dans laquelle on crée un carré noir centré sur le point cliqué.

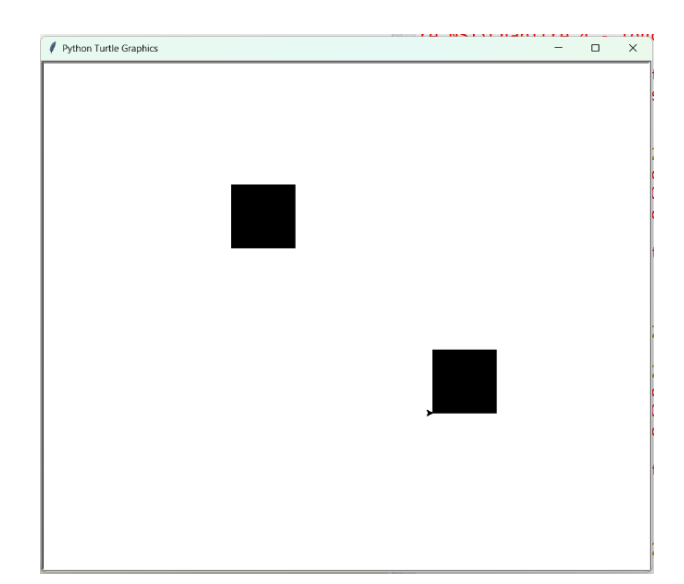

#Fonctions  $def \, carre(a, x, y, r, g, b)$ : speed(100)  $up()$  $filloolor(r,g,b)$  $x = x - a/2$  $y = y - a/2$  $goto(x,y)$ down() begin  $fill()$ for i in range $(4)$  : forward(a)  $left(90)$ end\_fill()

def abracadabra(x, y):  $a = 100$  $r = 0$  $g = 0$  $b = 0$  $carre(a,x,y,r,g,b)$ 

# Programme principal from turtle import \*

onscreenclick(abracadabra)

```
listen()
mainloop()
```

```
#Fonctions
def carre(a, x, y, r, g, b):
    speed(100)
    up()fillcolor(r, g, b)x = x - a/2y = y - a/2goto(x, y)down()begin_fill()
    for i in range(4) :
        forward(a)left(90)end fill()
def abracadabra(x, y):
    a = 100r = 0q = 0b = 0care(a,x,y,r,g,b)# Programme principal
from turtle import *
onscreenclick(abracadabra)
listen()
mainloop()
```
 $\Rightarrow$  Modifier le code précédent afin de pouvoir cette fois-ci créer des carrés de taille et de couleur aléatoires à chaque click de souris.

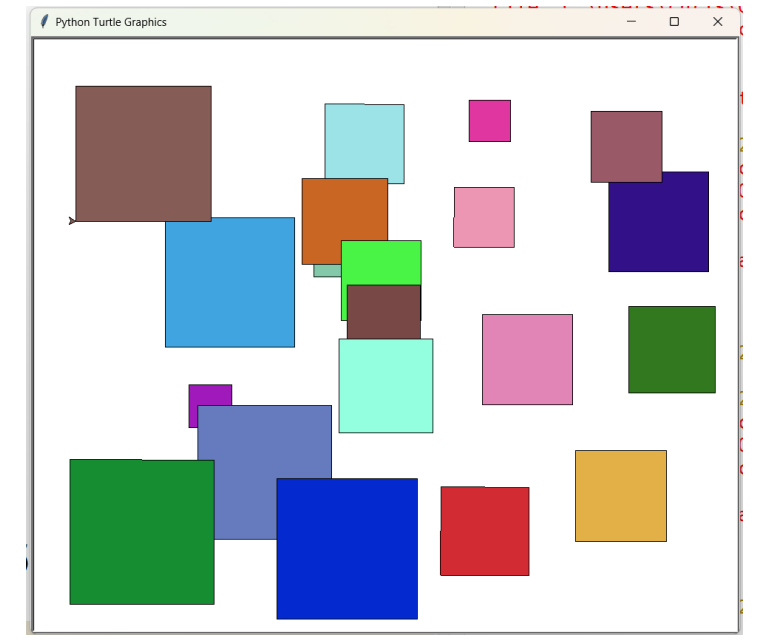

```
#Fonctions
def \text{ carre}(a, x, y, r, g, b) :
    speed(100)
    up()fillcolor(r,q,b)x = x - a/2y = y - a/2qoto(x,y)down()begin fill()for i in range(4) :
        forward(a)left(90)end fill()
def abracadabra(x, y):
    a = randint (50, 200)r = random()q = random()b = random()carre(a, x, y, r, g, b)# Programme principal
from turtle import *
from random import random, randint
onscreenclick(abracadabra)
```
## 8- FONCTION QUI PERMET DE SAVOIR SU UNE ANNEE EST BISSEXTILE :

Une fonction nommée *bissextile()* prend en argument une numéro d'année. Elle renvoie un message qui indique si cette année est bissextile.

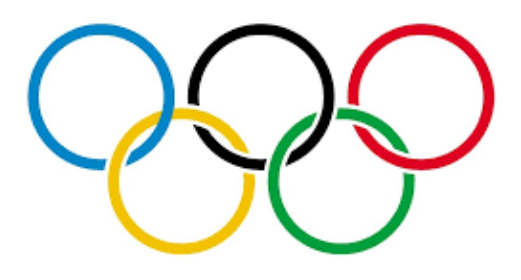

Info tirée de Wikipédia :

Depuis l'ajustement du calendrier grégorien, l'année n'est bissextile (elle aura 366 jours)<sup>1</sup> que dans l'un des deux cas suivants

- 1. si l'année est divisible par 4 et non divisible par 100 ;
- 2. si l'année est divisible par 400.

Dans un autre cas, l'année n'est pas bissextile : elle a la durée habituelle de 365 jours.

En exécutant le code ci-contre, on obtient dans la console :

```
>>> (executing file "tp2023.py")
Année : 2024
Année Bissextile
```
# Programme principal  $n = int(input("Année : "))$  $message = bissextile(n)$ print(message)

Créer le script de cette fonction *bissextile()* et tester l'ensemble.

```
#Fonction
def bissextile(n) :
    if n\4 == 0 and n\100 != 0 :
        message = "Année Bissextile"
    elif n\ 400 == 0 :
        message = "Année Bissextile"
    else :
        message = "Année non Bissextile"
    return message
# Programme principal
n = int(input("Année : "))message = bissextile(n)
print(message)
```
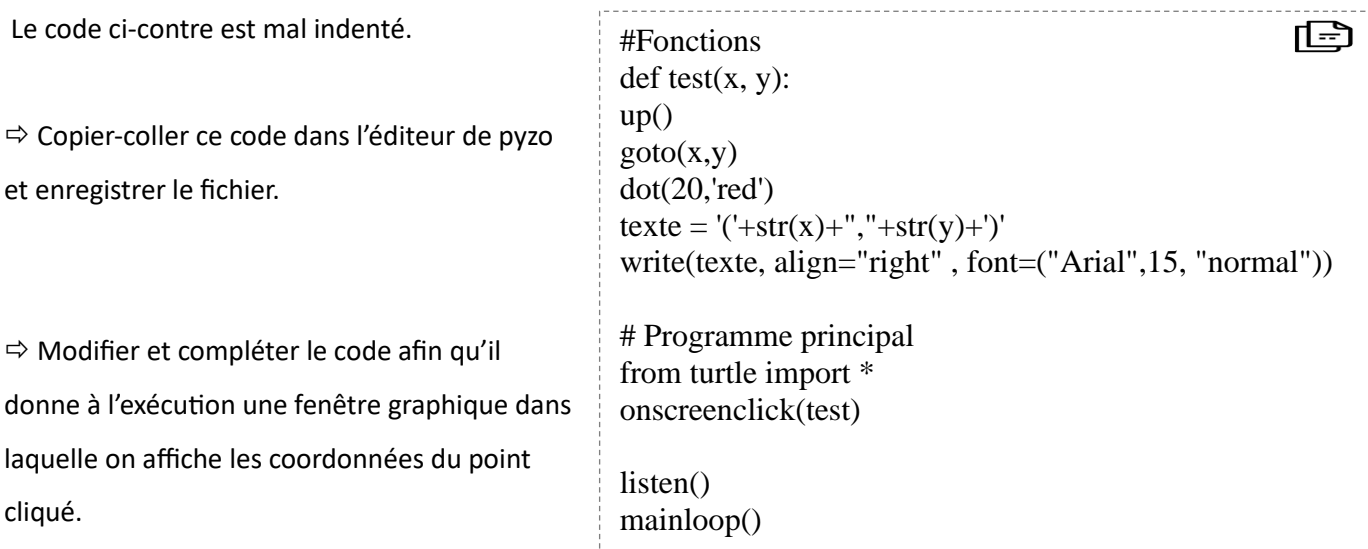

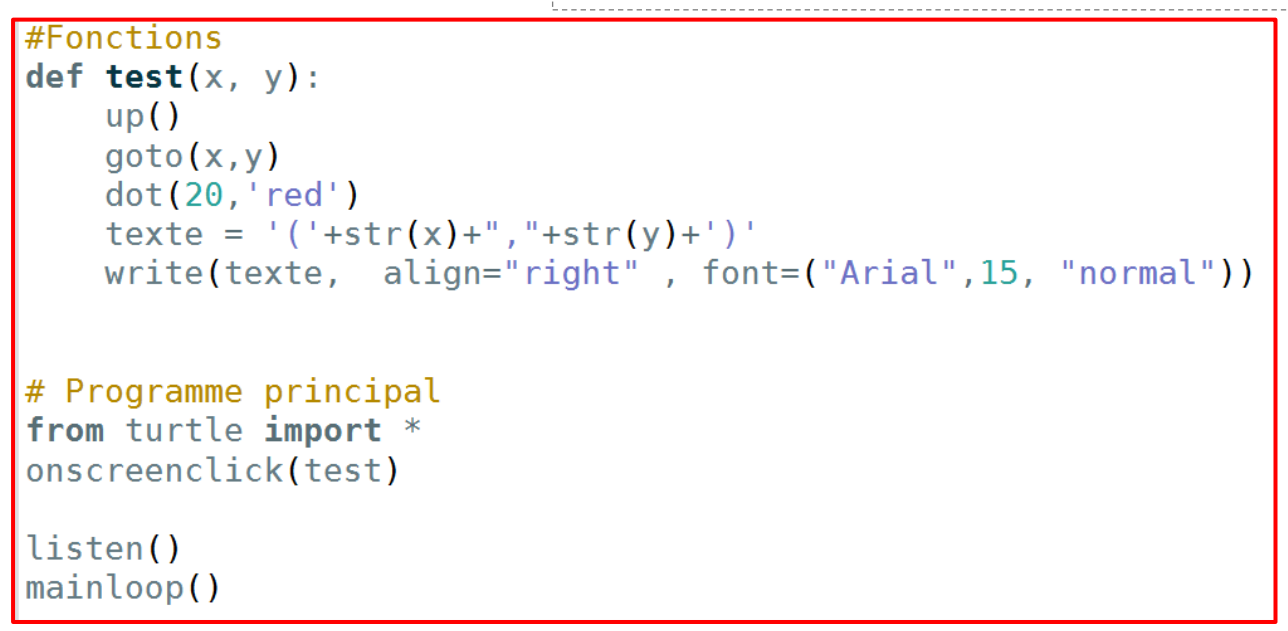

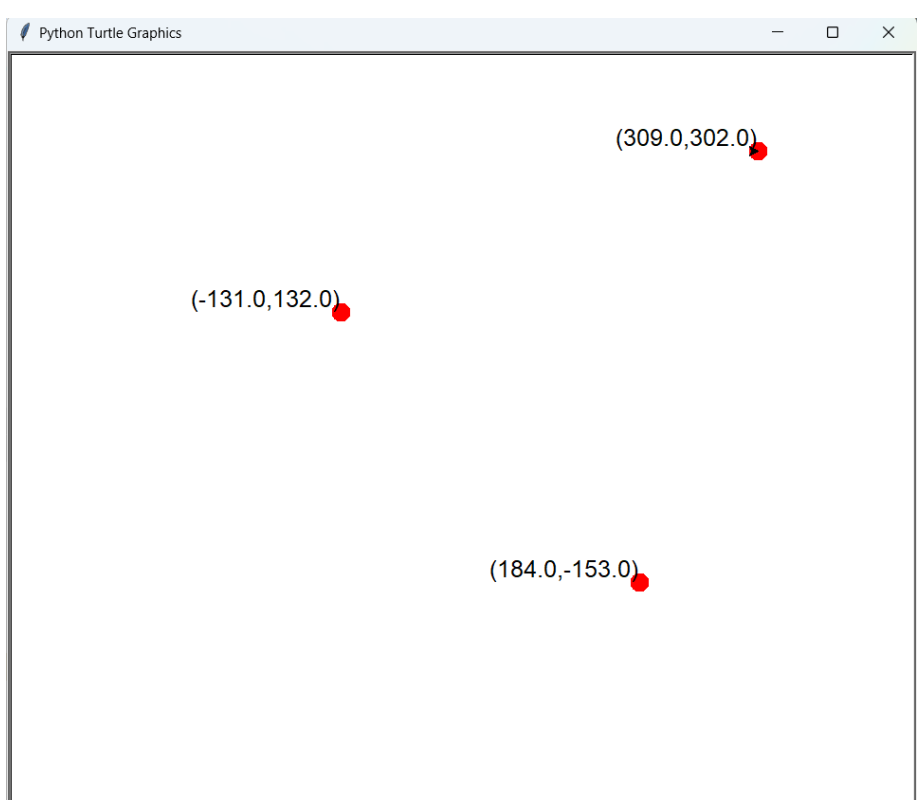

Le code ci-contre est mal indenté et surtout **incomplet** pour la fonction test().

 Copier-coller ce code dans l'éditeur de pyzo et enregistrer le fichier.

 $\Rightarrow$  Modifier et compléter le code afin qu'il donne à l'exécution une fenêtre graphique dans laquelle on affiche :

- « Gagné » et un point vert si on clique dans le cercle,
- « Perdu » et un point rouge si on clique en dehors.

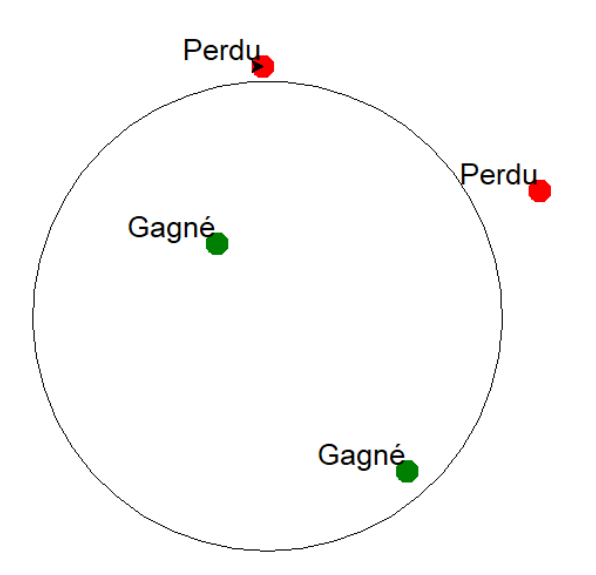

```
def traceCercle(r) :
up()goto(0,-r)down()
circle(r)
def \text{test}(x, y):
up()goto(x,y)print(x,y)d = sqrt(x^{**}2 + y^{**}2)
```
#Fonctions

# Programme principal from turtle import \* from math import sqrt speed(100) traceCercle(200) onscreenclick(test)

listen() mainloop()

```
#Fonctions
def traceCercle(r):
    up()qoto(0,-r)down()circle(r)def test(x, y):
    up()qoto(x, y)print(x, y)d = sqrt(x^{**}2 + y^{**}2)if d < 200:
        dot(20, 'green')text{text} = "Gagné"else :
        dot(20,'red')texte = "Perdu"write(texte, align="right", font=("Arial",15, "normal"))
# Programme principal
from turtle import *
from math import sqrt
speed(100)traceCercle(200)
onscreenclick(test)
listen()
mainloop()
```